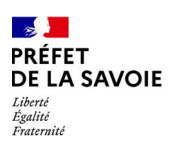

## **Observatoire du foncier économique en Savoie**

<u>versionen ligne<sup>1</sup> avril 2023</u>

**Guide du contributeur**

L'observatoire des zones d'activités développé par la DDT est décliné au niveau de chaque territoire de SCOT en version modifiable. Les collectivités et/ou développeurs économiques peuvent ainsi faire remonter directement les corrections et/ou mises à jour qu'elles souhaitent apporter quant à l'occupation foncière des zones.

## **Condition d'accès** :

1 - Être détenteur d'un compte utilisateur de QgisCloud en version libre et gratuite :

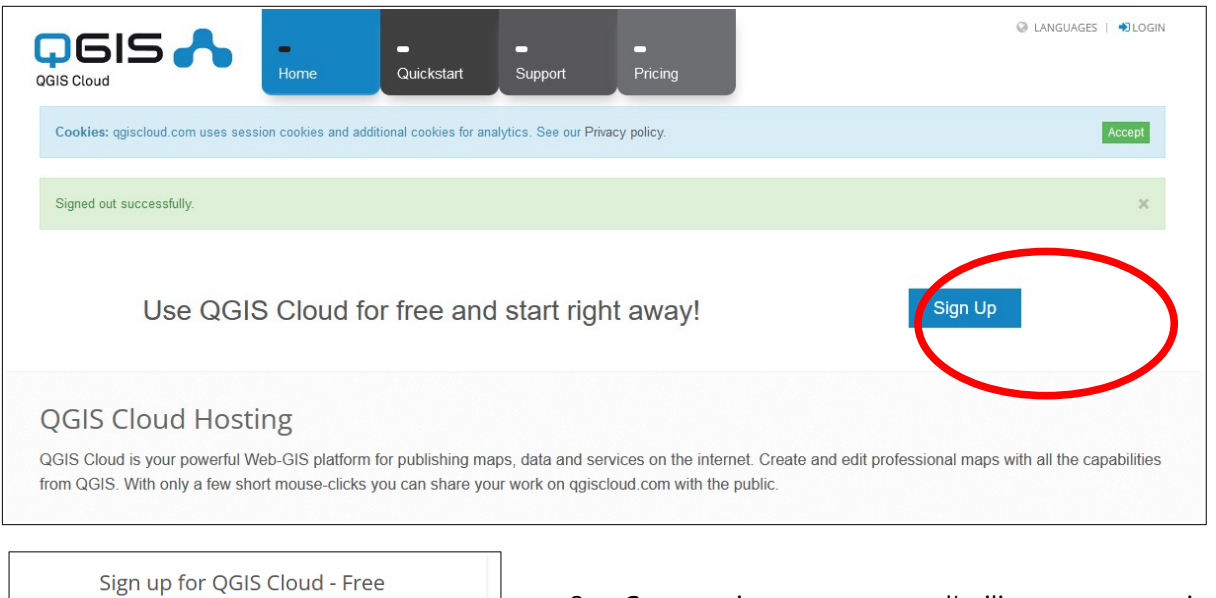

<span id="page-0-0"></span>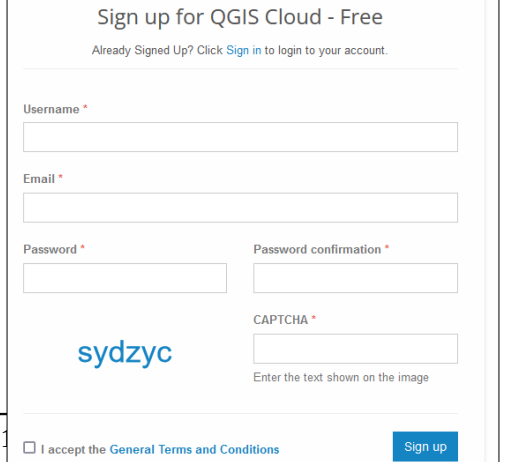

2 – Communiquer son nom d'utilisateur au gestionnaire de l'observatoire à la DDT, qui ouvrira les droits

**Donnée modifiable** : seule la couche de l'occupation foncière des zones est modifiable.

Attention : Merci de corriger uniquement les données : ne pas dessiner de nouveaux objets, ne pas modifier le contour des objets, ni les supprimer. S'il en est besoin, contacter le gestionnaire de l'observatoire qui dispose des outils SIG appropriés.

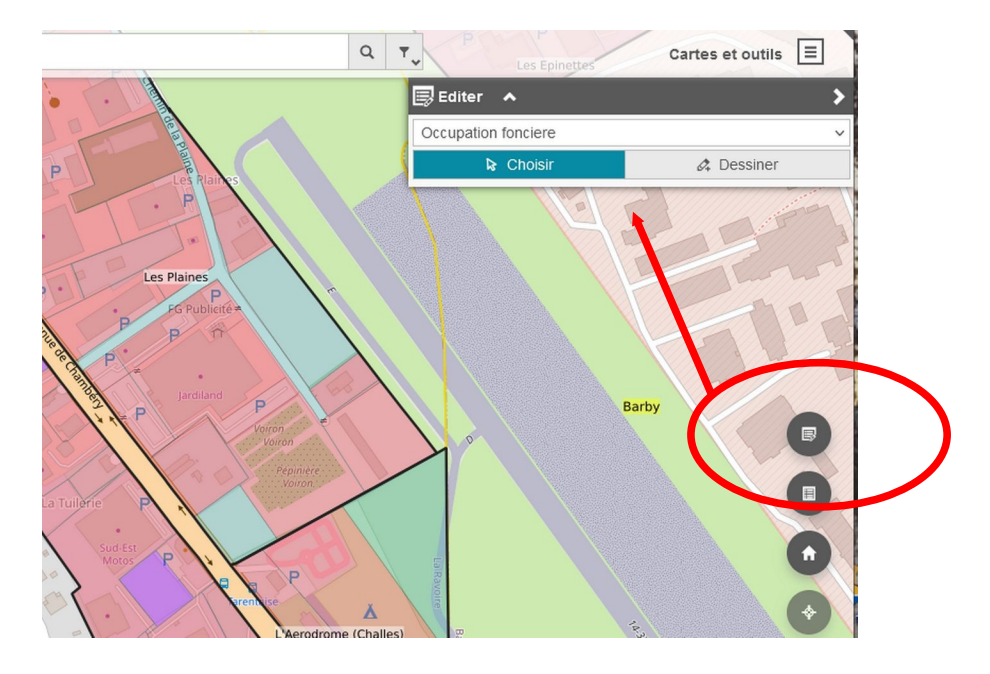

1 – Ouvrir la fenêtre d'édition et choisir l'îlot à modifier

2 - Une fenêtre d'édition s'ouvre et permet d'accéder aux données : en fin de saisie, renseigner l'auteur et la date de modification, et valider. Certaines valeurs sont pré-formatées par listes déroulantes pour conserver la cohérence des analyses thématiques.

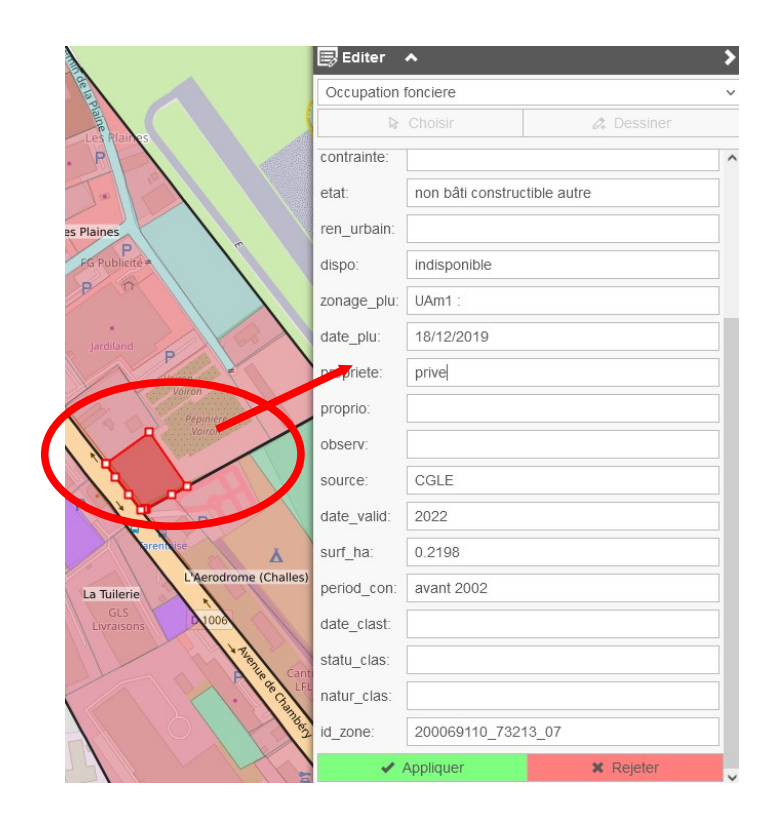

S'il vous arrive que la modification d'un ilôt pose problème et renvoie un mesage d'erreur, contactez la DDT, il <sup>s</sup>'agit d'une correction à faire sur les fichiers source